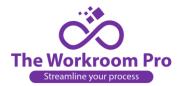

# Contents

| ١.    | Lc | gin to the Workroom Pro Admin side2                                                               |
|-------|----|---------------------------------------------------------------------------------------------------|
| Α.    |    | Login page2                                                                                       |
| a.    |    | Go to login page of the application. (Login credentials will be provided by application owner.) 2 |
| II.   | O  | rder Estimation3                                                                                  |
| Α.    |    | After Admin login3                                                                                |
| В.    |    | Quote Request Inbox                                                                               |
| C.    |    | Quote statuses4                                                                                   |
| D.    |    | Estimates Sent                                                                                    |
| E.    |    | Order Inbox6                                                                                      |
| III.  |    | Order Tracking                                                                                    |
| IV.   |    | Archived15                                                                                        |
| V.    | Ke | ey Performance Indicator report (KPI report)16                                                    |
|       | a. | Year- in the column all years are shown16                                                         |
| VI.   |    | Order Summary17                                                                                   |
| VII.  |    | Order Report18                                                                                    |
| VIII. |    | Manage Designer19                                                                                 |
| IX.   |    | Search All                                                                                        |

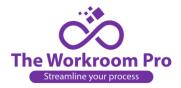

## **ADMIN SIDE WORKING-**

## I. Login to the Workroom Pro Admin side-

#### A. Login page-

- a. Go to login page of the application. (Login credentials will be provided by application owner.)
- b. Enter the **Username** and **Password** provided by application owner, click on "Log in" button and login to your Admin side.

|          | Log in<br>Account to log in |
|----------|-----------------------------|
| Email    |                             |
| Password |                             |
| Password | Remember me?                |
|          | Log in                      |

- 2.) To reset password, click on "Forgot your password?" link. You will be redirected to "Forgot your password?" page.
  - a. Enter the Email Id in the text box of "Enter your registered Email Id" and click on "Email Link" button

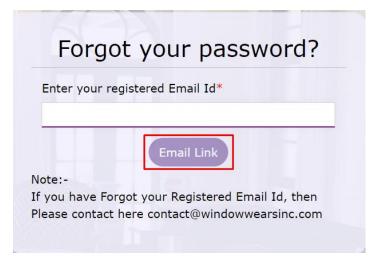

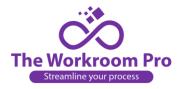

## II. Order Estimation

### A. After Admin login

a. On the Dashboard you will see the options of Designer, Quote Request Inbox, Estimate Sent, Order Inbox, Order WIP, Work Orders, Archived, Manage Gallery, Order Report, KPI Report.

|                  |                             |                     |                |             |                                       |             |                        |                | Q Search All           | New Quote P | Request  |
|------------------|-----------------------------|---------------------|----------------|-------------|---------------------------------------|-------------|------------------------|----------------|------------------------|-------------|----------|
| Dashb            | ooard Designer              | Quote Request Inbox | Estimates Sent | Order Inbox | Order WIP                             | Work Orders | Archived               | Manage Gallery | Order Report           | KPI Report  |          |
|                  | P                           |                     |                | (           |                                       |             |                        |                |                        |             |          |
| Qu               | uote Request<br>More Info 🗲 |                     |                |             | nate Sent<br>ore Info <del>&gt;</del> |             |                        |                | Order Inb<br>More Info | DATONS.     |          |
|                  |                             | T                   |                |             |                                       |             | 283                    | 1              |                        |             |          |
|                  |                             |                     | < Orders       | _           |                                       | Mar         | nage Desi              | -              |                        |             |          |
|                  |                             | Mo                  | re Info 🗲      |             |                                       |             | More Info <del>-</del> |                | _                      |             |          |
| Quote Reque      | st Inbox                    |                     |                | View All    | Estir                                 | nates Sent  |                        |                |                        |             | View All |
| QUOTE REQUEST NO | DESIGNER NAME               | SIDEMARK            | DATE           | ACTION      | QUOTE                                 | REQUEST NO  | DESIGNER NA            | ME SIDEMARK    | <                      | DATE        | ACTION   |
| QR023125.1       | Kevin Gill                  | Cushion1 & pillow1  | 12/14/20       | 021         | EST04                                 | 4003        | Vaibhav pov            | war New Test   | ting                   | 10/6/2021   | ۲        |
| OR023120         | Kevin Gill                  | Cushion Quote       | 12/9/202       | 21          | EST04                                 | 4002        | Vaibhav pov            | war Cornice    | And Pillow             | 10/6/2021   | ۲        |

### B. Quote Request Inbox-

- a. List view and Searching quotes sent by designers-
- i. Under "Quote Request Inbox" you will see all the quote requests sent by the designers in a list view.

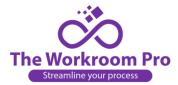

ii. If you want to search any specific quote from the list, you can take help of Search option.
 You can search by QR, Designer, Sidemark, Created Date, Submitted Date, Estimate sent Date, Status.

|     |                  |                           |              |                 |                    |             |           |               |                                                    | Q Search A            | All New Quote  | Request         |
|-----|------------------|---------------------------|--------------|-----------------|--------------------|-------------|-----------|---------------|----------------------------------------------------|-----------------------|----------------|-----------------|
| Das | hboard           | Designer                  | Quote Reque  | st Inbox Es     | stimates Sent      | Order Inbox | Order WI  | P Work Orde   | rs Archived                                        | Manage Gallery        | Order Report   | KPI Report      |
| uo  | te Requ          | est List                  | Quote Re     | quest Inbox     |                    |             |           |               |                                                    |                       |                |                 |
| λs  | earch for (      | Quotes                    |              |                 |                    |             |           |               |                                                    |                       |                |                 |
| QR  | ł                |                           | Select Desi  | igner           | • Q Sidemark       | ¢           | QCrea     | ted Date      | Q Subr                                             | nitted Date           | Q Estimate Ser | nt              |
|     |                  |                           |              |                 |                    |             |           |               |                                                    |                       |                |                 |
| -Se | lect Status      | ;                         | ~            |                 |                    |             |           |               |                                                    |                       | SEARCH         | RESET           |
|     | lect Status      | > of 30                   |              | records   Found | d total 300 record | s           |           |               |                                                    |                       | SEARCH         | RESET           |
|     |                  | > of 30                   |              | records   Found | d total 300 record | s           | DATE 🔶 QU | OTE SUBMITTED | ESTIMATE SEN                                       | T 🍦 STATUS            |                | RESET           |
| je  | < 1              | > of 30  <br>R            | View 10 V    |                 | d total 300 record |             |           | OTE SUBMITTED | <ul> <li>ESTIMATE SEN</li> <li>01/05/22</li> </ul> | T 💠 STATUS<br>Ordered |                | ACTIONS         |
| je  | < 1<br>QR NUMBER | > of 30  <br>R C<br>8.1 M | View 10 View | SIDEMARK        |                    | CREATED     | L 01      |               |                                                    |                       | GRAND TOTAL    | ACTIONS<br>10 < |

### C. Quote statuses-

#### iii. Not quoted-

1. You will receive a new quote request from designer with its status as "**Not Quoted**". Click on the arrow to send the quotation.

|   | QR NUMBER  | DESIGNER NAME  | SIDEMARK            | CREATED DATE | QUOTE SUBMITTED | ESTIMATE SENT | STATUS     | GRAND TOTAL | ACTIONS                 |
|---|------------|----------------|---------------------|--------------|-----------------|---------------|------------|-------------|-------------------------|
| ٥ | QR008011   | Mukan Jedhe    | 10                  | 01/05/22     | 01/05/22        |               | Not Quoted | \$0.00      | lick here to send auota |
| ٢ | QR008008.1 | Mukan Jedhe    | Test Data           | 12/23/21     | 01/05/22        | 01/05/22      | Ordered    | \$20.00     | •                       |
| ٢ | QR003014.1 | Vishakha Patil | OrderRevise Test    | 11/08/21     | 11/08/21        | 11/09/21      | Canceled   | \$809.00    | 🕄 🕑 🌑                   |
| 0 | QR003021   | Vishakha Patil | admintest           | 10/11/21     | 10/11/21        | 10/11/21      | Ordered    | \$488.00    | ۲                       |
| 0 | QR003025.3 | Vishakha Patil | test revised        | 12/13/21     | 12/13/21        | 12/13/21      | Canceled   | \$558403.00 | ۵ 🕑 🚯                   |
| 0 | QR024061   | Handley Allen  | Cornice and Drapery | 09/27/21     | 09/27/21        | 09/27/21      | Quoted     | \$12773.00  | ۲                       |
| 0 | QR023147   | Kevin Gill     | test34              | 12/23/21     | 12/23/21        | 12/23/21      | Work Order | \$500.00    | ۲                       |

2. After clicking on "Send quotation" arrow a window will open where you can add your Estimate by filling the fields of Unit, Per Unit Charges, Lining Yardage, Per Yard Price, Additional Note, Fabric Details. To save the estimate click on "**Save & Continue**" button.

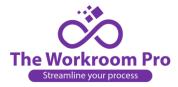

| ADDITIONAL DESCRIP     |              | EST008011)    |    |       |
|------------------------|--------------|---------------|----|-------|
| Additional Description |              |               |    |       |
| UNIT                   | PER UNIT     |               | T  | OTAL  |
| 4                      | <b>\$</b> 20 |               | \$ | 80.00 |
|                        |              |               |    | Add - |
| LINING YARDAGE         | PER YARD     |               | _  | TOTAL |
| 2                      | <b>\$</b> 10 |               | \$ | 20.00 |
| GRAND TOTAL            |              |               |    |       |
| 100.00                 |              |               |    |       |
| ADDITIONAL NOTE        |              |               |    |       |
|                        | Trim         | Details       |    |       |
|                        | No Trim      | Available     |    |       |
|                        | Fabric       | Details       |    |       |
| FABRIC DESCRIPTIO      | DN 1         |               |    |       |
| Test                   |              |               |    |       |
| FABRIC YARDAGE 1       |              | FABRIC CUTS 1 |    |       |
| 4                      | Yards        | 3             |    | Cuts  |
| APPROVED AND ACC       | CEPTED BY    | APPROVED DATE |    |       |
| Admin Window We        | ar           | Approved Date |    |       |
|                        | Save         | & Continue    |    |       |

3. Click on "Send Estimate" button to send your estimate to the designer.

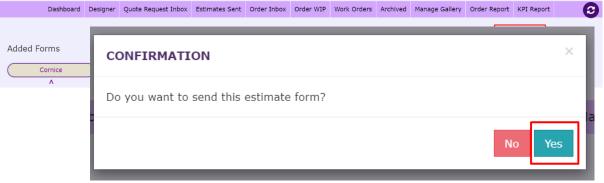

4. Confirm sending the estimate to designer by clicking on "**Yes**" option of "**Do you** want to send this estimate form?"

- iv. <u>Quoted-</u> Once you send the estimate to designer the status changes to "Quoted" (If the designer revises the quote and sends it back to you, the revised quote will be visible in "Quote Request Inbox" with update QR number. Again, you can review the quote and estimate the new quote)
- v. <u>Ordered-</u>After designer accepts the estimate you see the status as "Ordered"
- vi. <u>Work Order-</u> After the order is sent for order processing, then the status is updated to "Work Order"

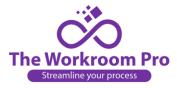

vii. <u>Cancelled-</u> If any estimate is cancelled by designer the status is "Cancelled"

### D. Estimates Sent-

- a. Under "Estimate Sent" you will see all the estimates sent to the designers in a list view.
- b. If you want to search any specific quote from the list, you can take help of Search option.
   You can search by EST, Designer, Sidemark, Created Date, Submitted Date, Estimate sent Date, Status.

| Q Search for Estimates |                 |   |            |                       |                         |                        |
|------------------------|-----------------|---|------------|-----------------------|-------------------------|------------------------|
| Rest                   | Select Designer | ٣ | Q Sidemark | <b>Q</b> Created Date | <b>Q</b> Submitted Date | <b>Q</b> Estimate Sent |
|                        |                 |   |            |                       |                         |                        |
| Select Status V        |                 |   |            |                       |                         |                        |
|                        |                 |   |            |                       |                         | SEARCH RE              |

|   | ESTIMATE NUMBER | DESIGNER NAME  | SIDEMARK \$         | CREATED DATE | QUOTE SUBMITTED | ESTIMATE SENT $\varphi$ | STATUS \$  | GRAND TOTAL | ACTIONS |
|---|-----------------|----------------|---------------------|--------------|-----------------|-------------------------|------------|-------------|---------|
| ٥ | EST008011.1     | Mukan Jedhe    | 10                  | 01/05/22     | 01/05/22        | 01/05/22                | Ordered    | \$11.00     | ۲ ک     |
| 0 | EST008008.1     | Mukan Jedhe    | Test Data           | 12/23/21     | 01/05/22        | 01/05/22                | Ordered    | \$20.00     | ۲       |
| 0 | EST003021       | Vishakha Patil | admintest           | 10/11/21     | 10/11/21        | 10/11/21                | Ordered    | \$488.00    | ۲       |
| 0 | EST024061       | Handley Allen  | Cornice and Drapery | 09/27/21     | 09/27/21        | 09/27/21                | Quoted     | \$12773.00  | ۲       |
| 0 | EST023147       | Kevin Gill     | test34              | 12/23/21     | 12/23/21        | 12/23/21                | Work Order | \$500.00    | ۲       |

#### E. Order Inbox-

- a. Under "Order Inbox" you will see all the estimates converted to work order sent to the designers in a list view.
- b. If you want to search any specific quote from the list, you can take help of Search option. You can search by ORD, Designer, Sidemark, Created Date, Ordered Date.

| Q | Search for Orde            | er.             |                            |                                        |                                      |                |                       |            |             |              |
|---|----------------------------|-----------------|----------------------------|----------------------------------------|--------------------------------------|----------------|-----------------------|------------|-------------|--------------|
| 0 | RD                         | Se              | lect Designer              | <ul> <li>Q Sidemark</li> </ul>         | Q Created Da                         | te             | <b>Q</b> Ordered Date |            | SEARCH      | RESET        |
| 2 | CRDER NUMBER               | of 20   View 10 | ORDER CREATED BY           | al 196 records (filtered from 224 tota | STATUS                               | SUBMITTED DATE | ESTIMATE DATE         | ORDER DATE | GRAND TOTAL | ACTIONS      |
|   | ORD008012                  |                 | Mukan Jedhe                | Test09                                 | Order processing                     | 01/05/22       | 01/05/22              | 01/05/22   | \$20.00     |              |
|   |                            |                 |                            |                                        |                                      |                |                       |            |             |              |
| ) | ORD008011.1                |                 | Mukan Jedhe                | 10                                     | Order processing                     | 01/05/22       | 01/05/22              | 01/05/22   | \$11.00     | ⊛≓?"         |
|   | ORD008011.1<br>ORD008008.1 |                 | Mukan Jedhe<br>Mukan Jedhe | 10<br>Test Data                        | Order processing<br>Order processing | 01/05/22       | 01/05/22              | 01/05/22   | \$11.00     | ⊚≓የ᠑<br>⊚≓የ₿ |
| ) |                            | -               |                            |                                        |                                      |                |                       |            |             | ⊚≓የ₿         |
| > | ORD008008.1                | ••              | Mukan Jedhe                | Test Data                              | Order processing                     | 01/05/22       | 01/05/22              | 01/05/22   | \$20.00     |              |

c. Click on arrow for converting the order to work order.

|   | ORDER NUMBER | INVOICE NUMBER | ORDER CREATED BY | SIDEMARK \$ | STATUS .         | SUBMITTED DATE | ESTIMATE DATE | ORDER DATE | GRAND TOTAL                   |
|---|--------------|----------------|------------------|-------------|------------------|----------------|---------------|------------|-------------------------------|
| 0 | ORD008012    | 123            | Mukan Jedhe      | Test09      | Order processing | 01/05/22       | 01/05/22      | 01/05/22   | \$20.00                       |
| 0 | ORD008011.1  |                | Mukan Jedhe      | 10          | Order processing | 01/05/22       | 01/05/22      | 01/05/22   | \$11. Click here to convert W |

d. After clicking on "Click here to Convert Work Order" arrows, a window will open where you need to select option of "Sub Contract" or "Hourly Basis".

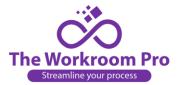

 <u>Sub Contract-</u> Add the details of Units for labor, Per Unit cost for labor, Lining Yardage, Per Yard Price, Additional Note, Fabric Details. To save the work order click on "Save & Continue" button.

| UNIT                                                     | PER UNIT      |             | TOTAL           |
|----------------------------------------------------------|---------------|-------------|-----------------|
| Labor                                                    | \$ Labor Per  | - Unit      | \$ Labor Total  |
|                                                          |               |             | Add             |
| LINING YARDAGE                                           | PER YARD      | )           | TOTAL           |
| Lining                                                   | \$ Lining Per | r Unit      | \$ Lining Total |
| GRAND TOTAL                                              |               |             |                 |
| Grand Total                                              |               |             |                 |
|                                                          |               | Details     |                 |
| DUE DATE<br>ABRIC DESCRIPTION<br>Test<br>ABRIC YARDAGE 1 |               | E Details   | 51              |
| ABRIC DESCRIPTION                                        |               |             | i 1<br>Cuts     |
| ABRIC DESCRIPTION<br>Test<br>ABRIC YARDAGE 1             | 1             | FABRIC CUTS |                 |
| ABRIC DESCRIPTION<br>Test<br>ABRIC YARDAGE 1<br>2        | 1             | FABRIC CUTS |                 |
| ABRIC DESCRIPTION Test ABRIC YARDAGE 1 2 ADDITIONAL NOTE | 1<br>Yards    | FABRIC CUTS | Cuts            |

OR

<u>Hourly Basis-</u>Add Hour Unit, Due Date, Fabric Description 1, Fabric Yardage 1, Fabric Cuts
 1, Fabric Details. To save the work order click on "Save & Continue" button.

| ler (WO008011.1) |
|------------------|
| Hourly Basis     |
|                  |
|                  |
|                  |
|                  |
|                  |

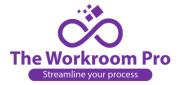

| Fabric                   | : Details     |
|--------------------------|---------------|
| FABRIC DESCRIPTION 1     |               |
| Test                     |               |
| FABRIC YARDAGE 1         | FABRIC CUTS 1 |
| 2 Yards                  | 1 Cuts        |
| ADDITIONAL NOTE          | 4             |
| APPROVED AND ACCEPTED BY | APPROVED DATE |
| Admin Window Wear        | 1/5/2022      |
| Save                     | & Continue    |

e. Confirm converting the work order by clicking on "Yes" option of "Are you sure you want to convert this to Work Order?"

| CONFIRMATION                                         | ×      |
|------------------------------------------------------|--------|
| Are you sure you want to convert this to Work Order? |        |
|                                                      | No Yes |

# III. Order Tracking-

a. Click on Order Inbox to find the work order list.

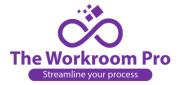

|                                        |                |                      |                  |            | Q Search A     | II New Quote | Request    |
|----------------------------------------|----------------|----------------------|------------------|------------|----------------|--------------|------------|
| Dashboard Designer Quote Request Inbox | Estimates Sent | rder Inbox Order WIP | Work Orders      | Archived   | Manage Gallery | Order Report | KPI Report |
| R                                      |                | Order Inbox          |                  |            | [              |              |            |
| Quote Request Inbox                    | Estimate Sent  |                      |                  |            | Order Inbox    |              |            |
| More Info 🗲                            |                | More Info 🗲          |                  |            | Ma             | ore Info 🗲   |            |
|                                        |                |                      | Ĺ                | 293        |                |              |            |
| 1                                      | Work Orders    |                      | Manage Designers |            |                |              |            |
|                                        | More Info 🗲    |                      | Mo               | ore Info 🔶 |                |              |            |
| Quote Request Inbox                    |                | View All Estin       | nates Sent       |            |                |              | View All   |

b. After clicking on "Order Inbox", following screen will be displayed

|     | Q Search All New Quote Request |                                  |                     |                                 |          |                       |                   |                  |                   |                  |            |
|-----|--------------------------------|----------------------------------|---------------------|---------------------------------|----------|-----------------------|-------------------|------------------|-------------------|------------------|------------|
| Da  | shboard Des                    | igner                            | Quote Request Inbox | Estimates Sen                   | Order In | box Order WIP         | Work Orders       | Archived         | Manage Gallery    | Order Report     | KPI Report |
| Ord | er List                        |                                  |                     |                                 |          |                       |                   |                  |                   |                  |            |
| Q   | Search for Ord                 | ler                              |                     |                                 |          |                       |                   |                  |                   |                  |            |
| qo  | RD                             |                                  | Select Designer     | * Q Sidem                       | ark      | Q Creater             | d Date            | QOrdere          | d Date            | SEARCH           | RESET      |
| age | < 1 > ORDER NUMBER             | of 20   Vie<br>INVOICE<br>NUMBER | ORDER               | ound total 196 reco             |          | from 224 total entrie | SUBMITTED<br>DATE | ESTIMATE<br>DATE | ♦ ORDER<br>DATE ▼ | GRAND<br>TOTAL ≑ | ACTIONS    |
| 0   | ORD008012                      | 123                              | Mukan Jedhe         | Test09                          |          | Order processing      | 01/05/22          | 01/05/22         | 01/05/22          | \$20.00          | ●≓የ₽       |
| 0   | ORD008011.1                    |                                  | Mukan Jedhe         | 10                              |          | Order processing      | 01/05/22          | 01/05/22         | 01/05/22          | \$11.00          | ●≓?"       |
| 0   | ORD008008.1                    |                                  | Mukan Jedhe         | Test Data                       |          | Order processing      | 01/05/22          | 01/05/22         | 01/05/22          | \$20.00          | ●≓የ₽       |
| 0   | ORD024111.1                    |                                  | Handley Allen       | Roman Shade ar<br>Cushion Ouote | id 🧃     | Order processing      | 12/28/21          | 12/28/21         | 12/28/21          | \$9326.00        | ⊚≓የ₿       |

c. You can search a specific order if you know its Order No, Designer, Sidemark, Created Date, Ordered Date.

|            |                                    |                          |                                                         |                                    |                  |                  |                                     |                              | Q Search /                                           | All New Quot              | e Request  |
|------------|------------------------------------|--------------------------|---------------------------------------------------------|------------------------------------|------------------|------------------|-------------------------------------|------------------------------|------------------------------------------------------|---------------------------|------------|
| Das        | shboard Des                        | signer                   | Quote Request Inbox                                     | Estimates Sent                     | Order Inbox      | Order WIP        | Work Orders                         | Archived N                   | 1anage Gallery                                       | Order Report              | KPI Report |
| Ord        | ler List                           |                          |                                                         |                                    |                  |                  |                                     |                              |                                                      |                           |            |
| _          |                                    |                          |                                                         |                                    |                  |                  |                                     |                              |                                                      |                           |            |
| Q          | Search for Ord                     | ler                      |                                                         |                                    |                  |                  |                                     |                              |                                                      |                           |            |
|            |                                    |                          |                                                         |                                    |                  |                  |                                     |                              |                                                      |                           |            |
| 2 <b>0</b> | RD                                 |                          | Select Designer                                         | ▼ Q Sidemark                       | k                | Q Creater        | i Date                              | Q Ordered                    | Date                                                 | SEARCH                    | RESET      |
| Q OI       |                                    | of 20   Vie              |                                                         | Q Sidemark Found total 196 records |                  |                  |                                     | Q Ordered                    | Date                                                 | SEARCH                    | RESET      |
|            |                                    | of 20   Vie              |                                                         |                                    |                  |                  |                                     | Q Ordered                    | Date                                                 | SEARCH                    | RESET      |
|            |                                    | INVOICE                  | w 10 v records                                          |                                    |                  | 224 total entrie |                                     | Q Ordered                    | ORDER<br>DATE                                        | GRAND<br>TOTAL            | ACTIONS    |
|            | < 1 >                              | INVOICE                  | w 10 v records                                          | Found total 196 record:            | s (filtered from | 224 total entrie | s)<br>SUBMITTED                     | ESTIMATE                     | A ORDER                                              | GRAND                     |            |
| ge         | < 1 > ORDER NUMBER                 | INVOICE<br>NUMBER        | w 10 v records  <br>ORDER<br>CREATED BY                 | Found total 196 record             | s (filtered from | 224 total entrie | s)<br>SUBMITTED<br>DATE             | ESTIMATE<br>DATE             |                                                      | GRAND<br>TOTAL ∲          | ACTIONS    |
| ge         | < 1 ><br>ORDER NUMBER<br>ORD008012 | INVOICE<br>NUMBER<br>123 | ew 10 V records  <br>ORDER<br>CREATED BY<br>Mukan Jedhe | Found total 196 record             | s (filtered from | 224 total entrie | s)<br>SUBMITTED<br>DATE<br>01/05/22 | ESTIMATE<br>DATE<br>01/05/22 | <ul> <li>ORDER<br/>DATE</li> <li>01/05/22</li> </ul> | GRAND<br>TOTAL<br>\$20.00 | ACTIONS    |

d. Click here to track the order

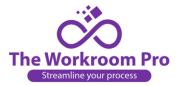

| ge | < 1 >        | of 20   View      | 10 v records        | Found total 196 records (filter  | ed from 224 total entrie | s)       |          |               |                |           |
|----|--------------|-------------------|---------------------|----------------------------------|--------------------------|----------|----------|---------------|----------------|-----------|
|    |              |                   |                     |                                  |                          |          |          |               |                |           |
|    | ORDER NUMBER | INVOICE<br>NUMBER | ORDER<br>CREATED BY | SIDEMARK 0                       | STATUS \$                | DATE     | DATE 0   | ORDER<br>DATE | GRAND<br>TOTAL | ACTIONS   |
| 0  | ORD008012    | 123               | Mukan Jedhe         | Test09                           | Order processing         | 01/05/22 | 01/05/22 | 01/05/22      | \$20.00        | ⊛≓የ₿      |
| 0  | ORD008011.1  |                   | Mukan Jedhe         | 10                               | Order processing         | 01/05/22 | 01/05/22 | 01/05/22      | \$11.00        | ⊛≓ণত      |
| 0  | ORD008008.1  |                   | Mukan Jedhe         | Test Data                        | Order processing         | 01/05/22 | 01/05/22 | 01/05/22      | \$20.00        | ⊛≓የ₿      |
| 0  | ORD024111.1  |                   | Handley Allen       | Roman Shade and<br>Cushion Quote | Order processing         | 12/28/21 | 12/28/21 | 12/28/21      | \$9326.00      | ●≓የ₽      |
| 0  | ORD024110.5  |                   | Handley Allen       | Multi Form Quotation             | Ordered                  | 12/28/21 | 12/28/21 | 12/28/21      | \$5126.00      | 1 11 12 1 |
| 0  | ORD023153    |                   | Kevin Gill          | Drapery & Roman Shade            | Ordered                  | 12/28/21 | 12/28/21 | 12/28/21      | \$730.00       | ٩         |
| 0  | ORD023152    |                   | Kevin Gill          | Cornice & draperyyyy             | Ordered                  | 12/27/21 | 12/27/21 | 12/27/21      | \$1400.00      | ۵ 🖓 🕲     |
| 0  | ORD023151    |                   | Kevin Gill          | Cornice & Draperyy               | Ordered                  | 12/27/21 | 12/27/21 | 12/27/21      | \$294.00       | ۵ 🖓 🕲     |
| 0  | ORD023150    |                   | Kevin Gill          | Cornice & Drapery 27-<br>12-2021 | Order processing         | 12/27/21 | 12/27/21 | 12/27/21      | \$693.00       | ⊚≓የ₿      |
| 0  | ORD023072    |                   | Kevin Gill          | Valance Quote                    | Order processing         | 09/28/21 | 09/28/21 | 12/23/21      | \$9416.00      | ⊛≓የ₿      |

e. Once you click here, a pop up will appear as follows

|               | ESTIMATE NUMBER              | SIDEMARK                                | SUBMITTED DATE | GRAND TOTAL                |         |
|---------------|------------------------------|-----------------------------------------|----------------|----------------------------|---------|
|               | EST023153                    | Drapery & Roman Shade                   | 12/28/2021     | \$ 730.00                  |         |
| ORDER<br>ORDC | Order Track Trim Track       | Fabric Track Job Costing                |                |                            | CTIONS  |
| ORDO          | Please enter required fields | s to enable Fabric Track and Job Costir | ıg.            |                            | © ≓ 9 Ɗ |
| ORDO          | INVOICE NUMBER *             | INVOICE DATE *                          |                | INVOICE AMOUNT *           |         |
|               | Invoice Number <sup>≈</sup>  | MM/DD/YY                                | YY             | \$ Invoice Amount*         |         |
| ORD           | DEPOSIT AMOUNT               | DEPOSIT DATE                            |                |                            |         |
| ORD           | \$ Deposit Amount            | MM/DD/YY                                | YY             |                            | e 🖓 🕲   |
| ORDO          | BALANCE PAID                 | BALANCE PAID D                          | ATE            | REMAINING BALANCE          | ۵ 🖓 🕲   |
| ORDO          | \$ Balance Paid              | MM/DD/YY                                | YY             | \$ 0                       | ۵       |
| ORDO          | DUE DATE                     | DAYS TO CLOSE                           |                | TRACK STATUS               | ی ک     |
| ORDO          | MM/DD/YYYY                   | 0                                       |                | Pending Fabric and Deposit |         |
| ORDU          | DESCRIPTION                  |                                         | NOTES          |                            |         |

f. Here, Estimate Number, Sidemark, Submitted Date and Grand Total are auto filled.

| ی چ چ ⊛      |
|--------------|
|              |
|              |
|              |
| <b>۵ 9 ک</b> |
| ۵            |
| ۵            |
| • •          |
|              |
|              |

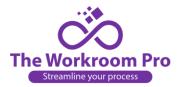

g. Now, you need to fill all the mandatory fields in "Order Track" tab.

| e < _ | ESTIMATE NUMBER              | SIDEMARK                                | SUBMITTED DATE | GRAND TOTAL          |         |
|-------|------------------------------|-----------------------------------------|----------------|----------------------|---------|
|       | EST023153                    | Drapery & Roman Shade                   | 12/28/2021     | \$ 730.00            |         |
| ORDER | Order Track Trim Track       | Fabric Track Job Costing                |                |                      | CTIONS  |
| ORDC  |                              | Pablic frack Job Costing                |                |                      | ® ≓ 9 🗄 |
| ORDO  | Please enter required fields | to enable Fabric Track and Job Costing. |                |                      | ♥₩♥     |
| ORDO  | INVOICE NUMBER *             | INVOICE DATE *                          |                | E AMOUNT *           | ● ≓ ♥ 🖥 |
| ORDO  | Invoice Number*              | MM/DD/YYYY                              | <b>\$</b> In   | voice Amount*        | ∎≈≈۹≣   |
| OKDU  | DEPOSIT AMOUNT               | DEPOSIT DATE                            |                |                      |         |
| ORDO  | \$ Deposit Amount            | MM/DD/YYYY                              |                |                      | 🕄 😋 🛇 🥑 |
| ORDO  | BALANCE PAID                 | BALANCE PAID DATE                       | REMAIN         | ING BALANCE          | • •     |
| ORDO  | \$ Balance Paid              | MM/DD/YYYY                              | \$ 0           |                      | ۵       |
| ORDC  | DUE DATE                     | DAYS TO CLOSE                           | TRACK S        | STATUS               | ۵ 🖓 膨   |
| ORDO  | MM/DD/YYYY                   | 0                                       | Pendin         | g Fabric and Deposit |         |
| OKDU  | DESCRIPTION                  |                                         | NOTES          |                      |         |

h. After entering the details, Remaining balance is auto calculated. You cannot select Deposit date and Balance paid date, the date prior to Invoice Date.

|                        |              | Order <sup>-</sup> | Fracking       |            |                   |    |
|------------------------|--------------|--------------------|----------------|------------|-------------------|----|
| STIMATE NUMBER         | SIDEMARK     | (                  | SUBMITTED DATE |            | GRAND TOTAL       |    |
| EST023153              | Drapery 8    | & Roman Shade      | 12/28/2021     |            | \$ 730.00         |    |
| Order Track Trim Track | Fabric Track | Job Costing        |                |            |                   |    |
| INVOICE NUMBER *       |              | INVOICE DATE *     |                | INVOICE AI | MOUNT *           |    |
| 4259                   |              | 01/01/2022         |                | \$ 5000    |                   |    |
| DEPOSIT AMOUNT         |              | DEPOSIT DATE       |                |            |                   |    |
| \$ 3000                |              | 01/05/2022         |                |            |                   |    |
| BALANCE PAID           |              | BALANCE PAID DATE  |                | REMAINING  | G BALANCE         |    |
| <b>\$</b> 1000         |              | 01/12/2022         |                | \$ 1000.00 |                   |    |
| DUE DATE               |              | DAYS TO CLOSE      |                | TRACK STA  | TUS               |    |
| 01/15/2022             |              | 4 days             |                | Pending F  | abric and Deposit | `` |
| DESCRIPTION            |              |                    | NOTES          |            |                   |    |
| Description            |              |                    | Notes          |            |                   |    |
|                        |              | li.                |                |            |                   | // |

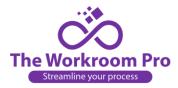

i. After filling all details, "Trim Track", "Fabric Track" and "Job Costing" tabs will get activated

| e <   |                        | Order                       | Tracking       |                            | ×                     |
|-------|------------------------|-----------------------------|----------------|----------------------------|-----------------------|
|       | ESTIMATE NUMBER        | SIDEMARK                    | SUBMITTED DATE | GRAND TOTAL                |                       |
| ORDER | EST023153              | Drapery & Roman Shade       | 12/28/2021     | \$ 730.00                  | CTIONS                |
| ORDO  | Order Track Trim Track | Sabala Tradicio Jak Castler |                |                            |                       |
| ORDO  |                        | Fabric Track Job Costing    |                |                            | ୭≓የฃ                  |
| ORDO  | INVOICE NUMBER *       | INVOICE DATE *              | I              | NVOICE AMOUNT *            | ● ⇄ 9 🗄               |
| 0000  | 4259                   | 1/1/2022                    |                | \$ 5000.00                 |                       |
| ORDC  | DEPOSIT AMOUNT         | DEPOSIT DATE                |                |                            | ●₩₽                   |
| ORDO  | \$ 3000.00             | 1/5/2022                    |                |                            | • <b>• •</b> 3        |
| ORDO  | BALANCE PAID           | BALANCE PAID DAT            | E R            | REMAINING BALANCE          | • • •                 |
| ORDO  | \$ 1000.00             | 1/12/2022                   |                | \$ 1000.00                 | • •                   |
| ORDO  | DUE DATE               | DAYS TO CLOSE               | т              | RACK STATUS                |                       |
|       | 1/15/2022              | 4                           |                | Pending Fabric and Deposit | ~                     |
| ORDO  | DESCRIPTION            |                             | NOTES          |                            | ●₩♥                   |
| ORDO  | Description            |                             | Notes          |                            | ⊚ <del>,</del> ⇒ ♀ [] |

j. Trim Track- You can see all the filled data and can also edit a few fields.

| 40   | RD    | ESTIMATE NUMBER      | SIDEMARK        |             | SUBMITTED DATE       | GRAND TOT                                  | AL            | RESET         |
|------|-------|----------------------|-----------------|-------------|----------------------|--------------------------------------------|---------------|---------------|
|      | _     | EST023153            | Drapery 8       | Roman Shade | 12/28/2021           | \$ 730.0                                   | 0             |               |
| Page | <     | Order Track Trim Tra | ck Fabric Track | Job Costing |                      |                                            |               |               |
|      | ORDER | Treatment            |                 | Room        |                      | Description                                |               | CTIONS        |
| 0    | ORDO  | Roman Shade          |                 | Roman Shade |                      | It was popularised                         |               | ୭≓የ₽          |
| 0    | ORDC  |                      |                 |             |                      | with the release of<br>sheets containing L |               | © ≓ 9 Ɗ [     |
| 0    | ORDC  |                      |                 |             |                      | passages, and more desktop publishing      |               | ®≓የ⊪          |
| 0    | ORDC  |                      |                 |             |                      | Aldus PageMaker in<br>versions of Lorem I  | cluding       | ᢀᡇᠺ           |
| 0    | ORDC  |                      |                 |             |                      |                                            |               | • • • • • • • |
| 0    | ORDC  | Actions              | Description     |             | Required TrimYardage | Cuts                                       | Received Trim | ۵             |
| 0    | ORDC  | ۰ ک 🖌                | test trim       |             | trim yard 1          | trim cust1                                 |               | • •           |
| 0    | ORDC  |                      |                 |             |                      |                                            |               | • • 1         |
| 0    | ORDC  | 4                    |                 |             |                      | No 1                                       | Trim Avaiable | ୭≓የằ          |
| 0    | ORDC  |                      |                 |             | Notes                |                                            |               | ® ≓ 9 🗄       |
|      |       |                      |                 |             |                      |                                            |               |               |

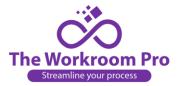

## k. You can add these details if you want to add.

| CORD | ESTIMATE NUMBE | R SIDEMARK              |               | SUBMITTED DATE | GRAND TOTAL                                                       |
|------|----------------|-------------------------|---------------|----------------|-------------------------------------------------------------------|
|      | EST023153      | Drapery & F             | Roman Shade   | 12/28/2021     | \$ 730.00                                                         |
| je < | Order Track    | Trim Track Fabric Track | Job Costing   |                |                                                                   |
| ORD  | Treatment      |                         | Room          |                | Description                                                       |
| OR   | Roman Shade    |                         | Roman Shade   |                | It was popularised in the 1960s                                   |
| ORI  | DC             |                         |               |                | with the release of Letraset<br>sheets containing Lorem Ipsum     |
| OR   | DC             |                         |               |                | passages, and more recently with desktop publishing software like |
| ORI  | DC             |                         |               |                | Aldus PageMaker including<br>versions of Lorem Ipsum              |
| OR   | DC             |                         |               |                |                                                                   |
| OR   | DC             | Received TrimYardage    | Received Date | Measured Date  | Seamstress                                                        |
| OR   | st1            |                         | MM/DD/YYYY    | MM/DD/YYYY     |                                                                   |
| OR   |                |                         |               |                |                                                                   |
|      |                | Avaiable                |               |                |                                                                   |
| ORI  |                |                         |               |                |                                                                   |
|      | 4              |                         |               | Notes          |                                                                   |

I. Fabric Track- You can see all the filled data. You can also edit a few fields if you want to.

| ESTIMATE NUMBER      | SIDEMARK                  | s            | UBMITTED DATE | GRAND TOTAL                                                                                                    |   |
|----------------------|---------------------------|--------------|---------------|----------------------------------------------------------------------------------------------------|---|
| EST023153            | Drapery & Roman Sh        | ade          | 12/28/2021    | \$ 730.00                                                                                                    |   |
| Order Track Trim Tra | ack Fabric Track Job Cost | ing          |               |                                                                                                    |   |
| Treatment            | Room                      |              |               | Description                                                                                                    |   |
| Roman Shade          | Romar                     | n Shade      |               | It was popularised in the 1960s<br>with the release of Letraset<br>sheets containing Lorem Ipsum<br>passages, and more recently<br>with desktop publishing<br>software like Aldus PageMaker<br>including versions of Lorem<br>Ipsum | ł |
|                      | Received Yardage R        | eceived Date | Measured Date | Seamstress                                                                                                    |   |
| ıts 1                | м                         | M/DD/YYYY    | MM/DD/YYYY    |                                                                                                    |   |
| <u>&amp;</u>         |                           | _            |               |                                                                                                    |   |
|                      |                           |              |               |                                                                                                    |   |
|                      |                           |              | Notes         | <i>i</i> e                                                                                                    |   |

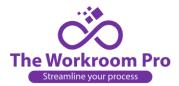

- m. Job Costing-
- 1. Admin can fill the details and dependent on that the total costs, profits, etc are auto calculated.

|      |             |                     |                |                    |                   |            | sheets con<br>passages,<br>with deskt<br>software li | elease of Leti<br>taining Lore<br>and more re<br>op publishing<br>ke Aldus Pag<br>rersions of Lo | m Ipsum<br>cently<br>g<br>eMaker | CTIONS          |
|------|-------------|---------------------|----------------|--------------------|-------------------|------------|------------------------------------------------------|--------------------------------------------------------------------------------------------------|----------------------------------|-----------------|
| ORDC | Invoice     | Unit                |                | Error              | Erro              | r Note     |                                                      |                                                                                                  |                                  | © ⇒ ⇒ ©         |
| ORDO | 730.00      | 10.00               | )              | Error              | Erro              | r Note     |                                                      |                                                                                                  |                                  | ⋑₽₽             |
| ORDO | Sue         | Employee            |                | Commission         | ı                 | Material   | Costs                                                | Goals                                                                                            | Hours                            | ⊚≓የ₿            |
|      | Sue         | Employee            |                | Commission         |                   | Material C | Costs                                                | Goals                                                                                            | Hours                            |                 |
| ORDC | T. 1.0.1    | o                   | D (1)          |                    |                   | GPM        | 0.001                                                | o. 1                                                                                             |                                  | <b>() () ()</b> |
| ORDO | Total Costs | Supplies            | Profit         | Costs per<br>unit  | Pricing           | GPM        | GPM With<br>Error                                    | Goals per<br>unit                                                                                | Hours per<br>unit                | 🕄 🛇 🍽           |
| ORDC | Total Costs | Supplies            | Profit         | CostsPerUr         | Pricing           | GPM        | GPM with I                                           | Goals Per I                                                                                      | Hours Per L                      | • •             |
| ORDO |             |                     |                |                    |                   | _          | GITTMAT                                              |                                                                                                  | Hours ren e                      | ۵               |
| ORDC | The profit  | s, total costs, etc | are auto calcu | lated based on the | data filled by ac | min        |                                                      |                                                                                                  |                                  | ● ≓ ♥ 🖁         |
| ORDU |             |                     |                | Upda               | ate Order         | Cancel     |                                                      |                                                                                                  |                                  | ®≓Չ₿            |

### 2. Auto calculated data is displayed as follows

| Invoice     | Unit     | Unit    |                   | Error      | Error Note |                   |                   |                   |  |  |
|-------------|----------|---------|-------------------|------------|------------|-------------------|-------------------|-------------------|--|--|
| 730.00      | 10.00    |         | Error             | Error I    | lote       |                   |                   |                   |  |  |
| Sue         | Employee | nployee |                   | Commission |            | osts              | Goals             | Hours             |  |  |
| 10          | 2        |         | 20                |            | 30         |                   | 50                | 30                |  |  |
| Total Costs | Supplies | Profit  | Costs per<br>unit | Pricing    | GPM        | GPM With<br>Error | Goals per<br>unit | Hours per<br>unit |  |  |
| 69.30       | 7.30     | 660.70  | 6.93              | 73.00      | 0.91       | 0.91              | 5.00              | 3.00              |  |  |

n. Now click on Update Order

| age |      |             |          |        |                   |           |          | sheets con<br>passages,<br>with deskt<br>software li | elease of Let<br>ataining Lore<br>and more re<br>op publishin<br>ke Aldus Pag<br>versions of Li | m Ipsum<br>ecently<br>g<br>geMaker |           |
|-----|------|-------------|----------|--------|-------------------|-----------|----------|------------------------------------------------------|-------------------------------------------------------------------------------------------------|------------------------------------|-----------|
| 0   | ORDO | Invoice     | Unit     |        | Error             | Er        | or Note  |                                                      |                                                                                                 |                                    | ≥ ≓ ₹ ₹ € |
| 0   | ORDO | 730.00      | 10.0     | 00     | Error             | E         | ror Note |                                                      |                                                                                                 |                                    | ● ≓ ♥ 🗄   |
|     | ORDO | Sue         | Employee |        | Commissio         | n         | Material | Costs                                                | Goals                                                                                           | Hours                              | ● ≓ ♥ 🗄   |
| 0   |      | 10          | 2        |        | 20                |           | 30       |                                                      | 50                                                                                              | 30                                 |           |
| 0   | ORDO |             |          |        |                   |           |          |                                                      |                                                                                                 |                                    | ا 🕄 🕑 🗨 👁 |
| 0   | ORDC | Total Costs | Supplies | Profit | Costs per<br>unit | Pricing   | GPM      | GPM With<br>Error                                    | Goals per<br>unit                                                                               | Hours per<br>unit                  | ۵ 🖉 🛎     |
| C   | ORDO | 69.30       | 7.30     | 660.70 | 6.93              | 73.00     | 0.91     | 0.91                                                 | 5.00                                                                                            | 3.00                               | ۵ 🖓 🏝     |
| C   | ORDO |             | ,        |        |                   |           | 0.074    |                                                      |                                                                                                 |                                    | ۵ 🗨 🛎     |
| 0   | ORDO |             |          |        |                   |           |          |                                                      |                                                                                                 |                                    | ● ⇄ 9 🚡   |
| 0   | ORDO |             |          |        | Upd               | ate Order | Cancel   |                                                      |                                                                                                 |                                    |           |
|     |      |             |          |        |                   |           |          |                                                      | Grand                                                                                           | l Total \$27,03                    | 36.00     |

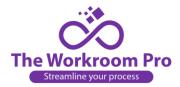

## IV. Archived-

You can archive unwanted quote request, estimate, orders

a. By clicking on "Click here to Archive" option the quote requests will be moved to "Archived" section.

|   | ESTIMATE NUMBER | DESIGNER NAME  | SIDEMARK            | CREATED DATE | QUOTE SUBMITTED | ESTIMATE SENT $\phi$ | STATUS 🕴 G | AND TOTAL  | ACTIONS      |
|---|-----------------|----------------|---------------------|--------------|-----------------|----------------------|------------|------------|--------------|
| 0 | EST008011.1     | Mukan Jedhe    | 10                  | 01/05/22     | 01/05/22        | 01/05/22             | Work Order | \$11.00    | ۲            |
| 0 | EST008012       | Mukan Jedhe    | Test09              | 01/05/22     | 01/05/22        | 01/05/22             | Ordered    | \$20.00    | ۲            |
| 0 | EST008008.1     | Mukan Jedhe    | Test Data           | 12/23/21     | 01/05/22        | 01/05/22             | Ordered    | \$20.00    | ۲            |
| 0 | EST003021       | Vishakha Patil | admintest           | 10/11/21     | 10/11/21        | 10/11/21             | Ordered    | \$488.00   | ۲            |
| 0 | EST024061       | Handley Allen  | Cornice and Drapery | 09/27/21     | 09/27/21        | 09/27/21             | Quoted     | \$12773.00 | • 6          |
| 0 | EST023147       | Kevin Gill     | test34              | 12/23/21     | 12/23/21        | 12/23/21             | Work Order | \$500.00   | Click here A |

#### b. Archived section-

- i. Under "Archived" you will see all the estimates converted to archive order in a list view.
- ii. If you want to search any archived quote from the list, you can take help of Search option. You can search by Quote Request Number, Designer, Quote Request Date, Select Status.
- iii. To remove any quote request from archived section, click on "Click here to remove from Archive"

| QSearch for Archive                                                                      |                                             |                                                     |                        |                                              |                               |                      |                               |                             |                                               |
|------------------------------------------------------------------------------------------|---------------------------------------------|-----------------------------------------------------|------------------------|----------------------------------------------|-------------------------------|----------------------|-------------------------------|-----------------------------|-----------------------------------------------|
| Q Quote Request Number                                                                   | Select Designer                             | ▼ Q Sidemark                                        |                        | Q Quote Requ                                 | est Date                      | Select St            | atus 🗸                        |                             |                                               |
| age < 1 > of 4   Vie                                                                     | ew 10 v records   Found                     | total 38 records                                    |                        |                                              |                               |                      |                               |                             |                                               |
|                                                                                          |                                             |                                                     |                        |                                              |                               |                      |                               |                             |                                               |
| OUOTE REQUEST NUMBER                                                                     | DESIGNER NAME                               | SIDEMARK                                            |                        | s é o                                        | JOTE REQUEST DATE             | ô Al                 | RCHIVE/DELETE DATE            | TYPE                        | ACTIONS                                       |
|                                                                                          | DESIGNER NAME<br>Ronny Albert               | sidemark<br>Multi form RFQ                          |                        |                                              | JOTE REQUEST DATE             |                      | RCHIVE/DELETE DATE            | TYPE     Archive            |                                               |
| WO019005                                                                                 |                                             |                                                     | Order                  | redWO 0                                      |                               | 1                    |                               | Archive                     |                                               |
| WO019005<br>QR023124                                                                     | Ronny Albert                                | Multi form RFQ                                      | Order<br>Admi          | redWO 0                                      | 7/21/21                       | 1                    | 2/15/21                       | Archive                     | ess<br>here to remove from A                  |
| W0019005<br>QR023124<br>W0024085.1                                                       | Ronny Albert<br>Kevin Gill                  | Multi form RFQ<br>Cornice & Drapery                 | Order<br>Admi          | redWO 0<br>n Draft 1.<br>redWO 10            | 2/14/21                       | 1                    | 2/15/21<br>2/14/21            | Archive<br>Click<br>Deleteo | here to remove from A                         |
| QUOTE REQUEST NUMBER<br>W0019005<br>QR023124<br>W0024085.1<br>ORD023083.3<br>ORD023001.1 | Ronny Albert<br>Kevin Gill<br>Handley Allen | Multi form RFQ<br>Cornice & Drapery<br>VC test Form | Order<br>Admi<br>Order | redWO 0:<br>n Draft 1:<br>redWO 1:<br>red 1: | 7/21/21<br>2/14/21<br>0/29/21 | 11<br>11<br>10<br>10 | 2/15/21<br>2/14/21<br>0/29/21 | Archive<br>Click<br>Deleted | وریخ<br>here to remove from A<br>کریک<br>کریک |

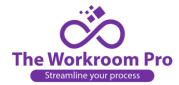

## V. Key Performance Indicator report (KPI report)

KPI report shows the statistical data of yearly sales performance. Below are the details of the terms (column headers) used,

- a. <u>Year-</u> in the column all years are shown.
- b. <u>Lost-</u> Indicates the orders which are archived/deleted by the designer. It states the order value which is lost by you.
- c. <u>Pending-</u> Indicates the possible orders you will be getting if it is still not converted to work order.
- d. <u>Sales to Date-</u> Indicates the orders which get converted to work order.
- e. **<u>Total-</u>** Indicates the values of all three Lost, Pending, Sales to Date.
- f. Est/Inv- Indicates the value of total invoice amount/ total
- g. <u>Closing ratio-</u> Indicates the value of Sales to Date/(Lost + Pending)
- h. Days to close- Indicates the days Invoice date Estimate Date +Avg (Sum of all Days to close)

| Dashboard  | Designer                     | Quote Request Inbox | Estimates Sent       | Order Inbox   | Order WIP | Work Orders | Archived  | Manage Gallery | Order Report | KPI Report |
|------------|------------------------------|---------------------|----------------------|---------------|-----------|-------------|-----------|----------------|--------------|------------|
| Key Perfor | mance Inc                    | licator Report      |                      |               |           |             |           |                |              |            |
| Page <     | $1 \rightarrow \text{of } 1$ | View 10 v records   | Found total 2 record | s             |           |             |           |                |              |            |
|            | YEAR                         | LOST                | PENDING              | SALES TO DATE | то        | TAL 🔶 \$ 1  | EST/INV 🔶 | CLOSING RATIO  | DAYS TO CLO  | SE 🔶       |
| -          | 2022                         | \$0                 | \$0                  | \$10000       |           | 10000       | \$1       | 0              | 0            |            |
| 1          | 2021                         | \$5150              | \$0                  | \$68114.32    | \$732     | 64.32       | \$0.9297  | 0              | 20           |            |
|            | rand Total                   | \$5,150.00          | \$0.00               | \$78,114.32   | \$83,2    | 54.32       | \$1.93    |                |              |            |

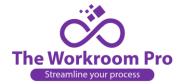

# VI. Order Summary-

You can see the order summary of a particular order where multiple treatment forms are filled. It is seen in the **Order Inbox** and **Estimate Sent**.

a. Below shown order is having multiple treatment forms filled. Click on the view icon of the

| Q    | Search for Order |                   |                     |               |                         |                        |              |                |                                                                                                    |                                                                           |                                               |             |               |
|------|------------------|-------------------|---------------------|---------------|-------------------------|------------------------|--------------|----------------|----------------------------------------------------------------------------------------------------|---------------------------------------------------------------------------|-----------------------------------------------|-------------|---------------|
| l of | RD.              | Se                | elect Designer      | Ŧ             | Q Sidemark              | t.                     | Q Cre        | ated Dat       | е                                                                                                    | Q Ordered                                                                 | d Date                                        | SEAR        | CH RESE       |
| e    | < 1 > of :       | 20   View 1       | L0 v recor          | ds   Found to | al 196 record           | s (filtered from 224 t | otal er      | tries)         |                                                                                                    |                                                                           |                                               |             |               |
|      | ORDER NUMBER     | INVOICE<br>NUMBER | ORDER<br>CREATED BY |               | ¢                       | STATUS                 | ÷            | SUBMIT<br>DATE | TED $	arrow$                                                                                                    | ESTIMATE<br>DATE                                                          | ORDER<br>DATE                                 | GRAND TOTAL | ACTIONS       |
| 0    | ORD008012        | 123               | Mukan Jed           | he Test09     |                         | Order processing       | 3            | 01/05/         | 22                                                                                                    | 01/05/22                                                                  | 01/05/22                                      | \$20.00     | ⊛≓የ₽          |
| 0    | ORD008011.1      |                   | Mukan Jed           | he 10         |                         | Ordered                |              | 01/05/         | 22                                                                                                    | 01/05/22                                                                  | 01/05/22                                      | \$11.00     | 🕄 😋 👁         |
| 0    | ORD008008.1      |                   | Mukan Jed           | he Test D     | ata                     | Order processing       | 3            | 01/05/         | 22                                                                                                    | 01/05/22                                                                  | 01/05/22                                      | \$20.00     | ⊚≓ <b>?</b> ₿ |
| •    | ORD024111.1      |                   | Handley Al          |               | n Shade and<br>on Quote | Order processing       | 3            | 12/28/         | 21                                                                                                    | 12/28/21                                                                  | 12/28/21                                      | \$9326.00   | ّ●≓የ₿         |
| Т    | reatment Type    |                   |                     | Status        |                         | Room                   |              |                | Treatme                                                                                                    | ent Descriptio                                                            | n                                             | Total       |               |
| Ro   | oman Shade       |                   |                     | Cancelled     |                         | Roman Room             |              |                | the printi<br>Lorem Ip<br>standard                                                                                                    | sum is simply du<br>ng and typesetti<br>sum has been th<br>dummy text eve | ng industry.<br>ne industry's<br>er since the | * 882       |               |
| Cı   | Cushion          |                   |                     | Ordered Cu:   |                         | Cushion Room           | Cushion Room |                | 1500s. when an unknown printer took.<br>Many desktop publishing packages and<br>web page editors now use Lorem<br>Ipsum as their default model text, and<br>a search for 'lorem ipsum' will uncover |                                                                           |                                               | 9326        |               |

b. After clicking on view icon, the order form is visible. Click on Order Summary tab to view summary a specific order.

| QUOTE NO        |              | DESIGNER                 | SIDEMARK                      | CREATED DATE                                                      |                                                                                                    |
|-----------------|--------------|--------------------------|-------------------------------|-------------------------------------------------------------------|----------------------------------------------------------------------------------------------------|
| QR024111.1      |              | Handley Allen            | Roman Shade and Cushion Quote | 12/28/21                                                          |                                                                                                    |
| QUOTE SENT      |              | ESTIMATE RECEIVED        | ORDER DATE                    |                                                                   |                                                                                                    |
| 12/28/2021      |              | 12/28/2021               | 12/28/2021                    |                                                                   |                                                                                                    |
|                 |              | CU                       | SHION                         |                                                                   |                                                                                                    |
| oom Location :- | Cushion Room | Treatment Description :- | default model text, and a     | search for 'lorem ipsum' will u<br>have evolved over the years, s | s now use Lorem Ipsum as their<br>incover many web sites still in the<br>cometimes by accident, sometime |
|                 |              | FABR                     | IC DETAILS                    |                                                                   |                                                                                                    |
| Description     |              |                          | Yardage                       | Cuts                                                              |                                                                                                    |
| abric test      |              |                          | fabri                         | test                                                              |                                                                                                    |
|                 |              |                          |                               | Cushion Final Total :-                                            |                                                                                                    |

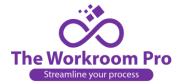

## VII. Order Report-

- a. Order Report shows the list and the details of all orders which are converted to work order
- b. If you want to search any specific order from the list, you can take help of Search option. You can search by ORD, Designer name, Sidemark, Order Status, Track Status, Invoice Number, Due Date, Days to Close, Paid Orders.

| DER NUM                        | 1BER                     | DESIGNER NAME           |                                         | SIDEMAR                                                                              | <                          | ORDER | STATUS           | TR                 | ACK STATUS          |                                         |                    |
|--------------------------------|--------------------------|-------------------------|-----------------------------------------|--------------------------------------------------------------------------------------|----------------------------|-------|------------------|--------------------|---------------------|-----------------------------------------|--------------------|
| RD                             |                          | Select Designer         |                                         | ▼ SideMar                                                                            | k                          | Sel   | ect Order Status | ~                  | Select Track Status | - •                                     |                    |
| VOICE NU                       |                          | DUE DATE                |                                         |                                                                                      | PAID ORDERS                |       | Se               | arch Re            | eset                |                                         |                    |
| age <                          | 1 > of 12                | View 20 v records   Fou | und total 227 record                    | s (filtered from 228 to                                                              | tal entries)               |       |                  |                    |                     |                                         |                    |
|                                | ORDER NUMBER             | SIDEMARK                | ORDER STATUS                            | TRACK STATUS                                                                         | CREATED BY                 | ¢     | INVOICE 0        | INVOICE<br>DATE    | INVOICE     AMOUNT  | DEPOSIT<br>AMOUNT                       | DEPOS              |
| NO                             | ORDER NUMBER             | SIDEMARK<br>Test09      | ORDER STATUS     Order     processing   | TRACK STATUS<br>Pending Fabric and<br>Deposit                                        | CREATED BY<br>Mukan Jedhe  | ¢     |                  |                    |                     |                                         | DATE               |
| NO 302                         |                          | Test09                  | Order                                   | Pending Fabric and                                                                   |                            | ¢     | NUMBER           | DATE               | AMOUNT              | AMOUNT                                  | DATE               |
| NO 302<br>301                  | ORD008012                | Test09                  | Order<br>processing                     | Pending Fabric and<br>Deposit<br>Pending Fabric and                                  | Mukan Jedhe                | \$    | NUMBER 9         | DATE<br>12/30/2021 | AMOUNT \$           | AMOUNT<br>\$2000.00                     | DATE<br>1/13/2     |
| SR NO 302<br>301<br>300<br>299 | ORD008012<br>ORD008011.1 | Test09<br>10            | Order<br>processing<br>Ordered<br>Order | Pending Fabric and<br>Deposit<br>Pending Fabric and<br>Deposit<br>Pending Fabric and | Mukan Jedhe<br>Mukan Jedhe | \$    | NUMBER 9         | DATE<br>12/30/2021 | AMOUNT \$           | AMOUNT \$2000.00<br>\$2000.00<br>\$0.00 | DATE<br>1/13/2<br> |

c. After you click on the **Order Number** a pop-up opens where you can see the details of a specific order.

| STIMATE NUMBER             | SIDEMARK   |                   | SUBMITTED DATE | GRAND TOTAL                |
|----------------------------|------------|-------------------|----------------|----------------------------|
| EST008012                  | Test09     |                   | 1/5/2022       | \$ 20.00                   |
| Order Track Trim Track Fab | bric Track | Job Costing       |                |                            |
| INVOICE NUMBER *           |            | INVOICE DATE *    |                | INVOICE AMOUNT *           |
| 123                        |            | 12/30/2021        |                | \$ 5000.00                 |
| DEPOSIT AMOUNT             |            | DEPOSIT DATE      |                |                            |
| \$ 2000.00                 |            | 1/13/2022         |                |                            |
| BALANCE PAID               |            | BALANCE PAID DATE |                | REMAINING BALANCE          |
| \$ 2000.00                 |            | 1/19/2022         |                | \$ 1000.00                 |
| DUE DATE                   |            | DAYS TO CLOSE     |                | TRACK STATUS               |
| 1/27/2022                  |            | 0                 |                | Pending Fabric and Deposit |
| DESCRIPTION                |            |                   | NOTES          |                            |
| Description                |            |                   | Notes          |                            |
|                            |            | /                 |                |                            |

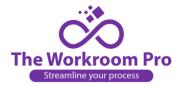

## VIII. Manage Designer-

You being an Admin will have the ability to create, edit, lock, unlock a designer.

#### a. List view and Searching quotes sent by designers-

- i. To lock any specific designer's profile, click on unlock icon. After locking the profile, the designer can login to his/her profile but cannot perform any other action.
- ii. In the similar way by clicking on the lock icon you can unlock a designer and revoke his/her abilities.

| DESIG | NER NUMBER                                   | FIRST NAME                        | СОМІ | PANY NAME                        |                                                    | EMAIL  |                                         | USER   |                 |
|-------|----------------------------------------------|-----------------------------------|------|----------------------------------|----------------------------------------------------|--------|-----------------------------------------|--------|-----------------|
| Q Des | igner Number                                 | Q Designer Name                   | Qo   | Company Name                     |                                                    | ○ CONF | IRMED ONOT CONFIRMED                    |        | INACTIVE        |
|       |                                              |                                   |      |                                  |                                                    |        |                                         | SEARCH | I RESET         |
|       |                                              | 10 v records   Found total 4      |      |                                  |                                                    |        |                                         |        |                 |
|       | ▼ NAME                                       | COMPANY NAME                      |      | PHONE                            | MOBILE                                             | ¢      | MAIL                                    | \$     | ACTIONS         |
| 5     | <ul> <li>NAME</li> <li>John Smith</li> </ul> |                                   |      | PHONE<br>(201)-254-7896          | <ul> <li>MOBILE</li> <li>(203)-214-5875</li> </ul> |        | MAIL<br>hubham.shinde@vskysolutions.com | ¢      |                 |
| 5     |                                              | COMPANY NAME                      |      |                                  | + HOULE                                            | :      |                                         | ¢      |                 |
| 5     | John Smith                                   | COMPANY NAME                      |      | (201)-254-7896                   | (203)-214-5875                                     | :      | hubham.shinde@vskysolutions.com         | ¢      | •7              |
|       | John Smith<br>Shubham Shinde                 | COMPANY NAME     CTC     Demotest |      | (201)-254-7896<br>(856)-987-4598 | (203)-214-5875<br>(588)-658-8116                   |        | hubham.shinde@vskysolutions.com         | ¢      | © 2<br>© 2<br>• |

#### b. Create New Designer-

i. Fill in Company Information and Designer Information, click on "Create" button to save the Designer.

|                       |                |                      |                    |                |                  | Back To List |
|-----------------------|----------------|----------------------|--------------------|----------------|------------------|--------------|
|                       |                | Compa                | any Information    |                |                  |              |
| COMPANY NAME *        | COMPANY UR     | L                    | COMPANY PHONE *    |                | COMPANY MOBILE * | 6            |
| Company Name *        | Company URL    |                      | Company Phone *    |                | Company Mobile * |              |
| COMPANY DETAILS *     |                | ADDRESS 1 *          |                    | ADDRESS 2      |                  |              |
| Company Description * |                | Address 1 *          |                    | Address 2      |                  |              |
| CITY *                | STATE *        |                      | ZIP CODE *         | 11             | COUNTRY *        | 10           |
| City                  | Select State * |                      | ✓ Zip Code ×       |                | United States    | ~            |
|                       |                | Desig                | ner Information    |                |                  |              |
| FIRST NAME *          |                | LAST NAME *          |                    | EMAIL *        |                  |              |
| Designer First Name * |                | Designer Last Name * |                    | Designer Email | 8                |              |
| DESIGNER PHONE *      |                |                      | DESIGNER MOBILE *  |                |                  |              |
| Designer Phone *      |                |                      | Designer Mobile *  |                |                  |              |
| PASSWORD *            |                |                      | CONFIRM PASSWORD * |                |                  |              |
| Password *            |                |                      | Confirm Password * |                |                  |              |
|                       |                |                      | Create             |                |                  |              |

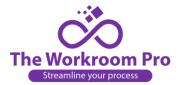

c. <u>Sales Tax List-</u> After you create a designer and give access to the designer, the designer will go to his/her profile and update his/her sales tax details.
Then you can view calles tay on the designer page upder Sales Tay List.

Then you can view sales tax on the designer page under Sales Tax List.

- i. <u>View-</u> You can view the details of Sales Tax.
- ii. <u>Download-</u> You can download the License.
- iii. <u>Pdf-</u> You can view the pdf of License and download it after viewing.

| je < | 1 > of 1   View 10     | ✓ records   Found total 9 rec | ords                              |                   |                        |                   |        |
|------|------------------------|-------------------------------|-----------------------------------|-------------------|------------------------|-------------------|--------|
| 0    | COMPANY NAME           | OWNER                         | EMAIL                             | SALES TAX LICENSE | EXPECTED ANNUAL VOLUME | YEARS IN BUSINESS | ACTION |
|      | test                   | John Hayes                    | shubham.shinde5@vskysolutions.com | 123456            | 20                     | 20                | 🕲 📥 🕑  |
|      | Demo                   | Shubham Shinde                | shubham.shinde4@vskysolutions.com | 1234567           | 10                     | 20                | ی 📩 🕥  |
|      | CTCLC                  | Josh Farmer                   | shubham.shinde2@vskysolutions.com | 123456555         | 15                     | 20                | 🗷 📥 🕲  |
|      | Vsky111                | Joe Bush                      | shubham.shinde1@vskysolutions.com | test              | 10                     | 21                | ی 🛓 🕑  |
|      | Windows wear Itd       | Kevin Gill                    | mn675867@gmail.com                | 10                | 20                     | 21                | ی 🕲    |
|      | Vsky                   | Shubham dahaple               | tonyruell607@gmail.com            | 85555             | 8555                   | 84                | ۵ 🛓 🗋  |
|      | Vsky                   | Tony mark                     | tonyruell66079@gmail.com          | 9960867783        | 1210                   | 23                | ی 🖢 👁  |
|      | Yash Creations         | Vishakha Patil                | vishakha.patil@vskysolutions.com  | 6567              | 565,656                | 45                | ی 🛓 🕑  |
|      | Jacksonville Designers | Mohit Tambe                   | mohit.tambe@vskysolutions.com     | SV1532656565      | 3,250,000              | 10                | ی 🛓 🕐  |

Page 1 of 1 View 10 v records | Found total 9 records

# IX. Search All-

There is an option of Search All where you can search quote request, work order, etc. in one place.

| QR NUMBER                                       |                                                   | DESIGNER NAME                       |                                                                             | SIDEMARK            |          | STATUS          |          | CANCE                    | LLATION STATUS              |                       | LOST                                                                                                    | DELETED                 |
|-------------------------------------------------|---------------------------------------------------|-------------------------------------|-----------------------------------------------------------------------------|---------------------|----------|-----------------|----------|--------------------------|-----------------------------|-----------------------|----------------------------------------------------------------------------------------------------|-------------------------|
| Q Quote Number                                  |                                                   | ADMIN ARCHIVED                      |                                                                             | Q Sidemark          |          | Select Status 🗸 |          | <ul> <li>✓Sel</li> </ul> | Select Status 🗸             |                       |                                                                                                    |                         |
|                                                 |                                                   |                                     |                                                                             |                     |          | CLONE FROM      |          |                          | CREATED ON                  |                       |                                                                                                    |                         |
|                                                 |                                                   |                                     |                                                                             |                     |          | Q Clone From    |          | QO                       | reated Date                 |                       | Q Updated I                                                                                                    | Date                    |
|                                                 | of 62   View 10 DESIGNER NAME                     | SIDEMARK                            | d total 617 records                                                         | CANCELLATION STATUS | ARCHIVED | ADMIN ARCHIVED  | ¢ LOST ¢ | CLONED                   | CLONED FROM                 | CREATED ON            | N 🕴 UPDATEI                                                                                                    | D ON 💡 DELET            |
|                                                 |                                                   |                                     |                                                                             | CANCELLATION STATUS | ARCHIVED | ADMIN ARCHIVED  | ¢ LOST ¢ | CLONED                   | CLONED FROM (<br>QR008010.1 | CREATED ON<br>01/06/2 |                                                                                                    | D ON 🔹 DELET            |
| QR NUMBER QR008014 QR008013                     | DESIGNER NAME                                     | SIDEMARK                            | \$ STATUS                                                                   |                     |          |                 |          |                          |                             |                       | /22 01/                                                                                                    |                         |
| QR NUMBER                                       | DESIGNER NAME                                     | SIDEMARK                            | status     Draft                                                            |                     |          |                 |          | *                        | QR008010.1                  | 01/06/2               | /22 01/<br>/22 01/                                                                                                    | 06/22                   |
| QR NUMBER<br>QR008014<br>QR008013               | DESIGNER NAME Ø<br>Mukan Jedhe<br>Mukan Jedhe     | SIDEMARK<br>test<br>Test Data       | status     Draft     Draft                                                  |                     |          |                 |          | *                        | QR008010.1                  | 01/06/                | /22 01/<br>/22 01/<br>/22 01/                                                                                                | 06/22                   |
| QR NUMBER<br>QR008014<br>QR008013<br>W0008011.1 | DESIGNER NAME Mukan Jedhe Mukan Jedhe Mukan Jedhe | SIDEMARK<br>test<br>Test Data<br>10 | <ul> <li>STATUS</li> <li>Draft</li> <li>Draft</li> <li>OrderedWO</li> </ul> | <br><br>            |          | <br>            |          | *                        | QR008010.1                  | 01/06/3               | 1/22         01/           1/22         01/           1/22         01/           1/22         01/           1/22         01/ | 06/22<br>06/22<br>05/22 |